The EDU-601 Learning Essentials Classroom campus technology solution makes it easy to deliver a consistent multimedia classroom presentation experience across a campus of any size. It contains everything needed (except the display device and sources) for a single-display classroom.

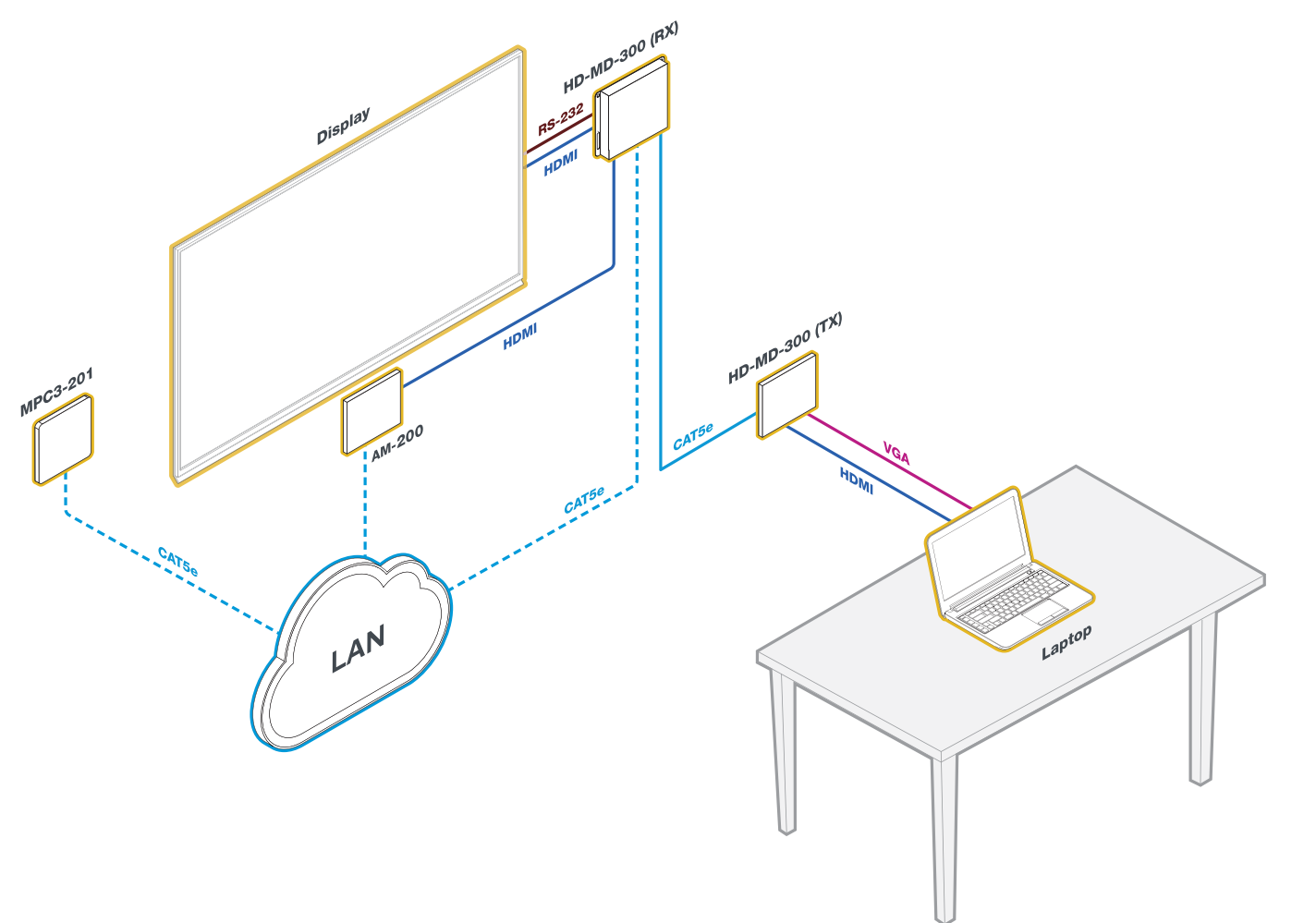

# **Check the Box**

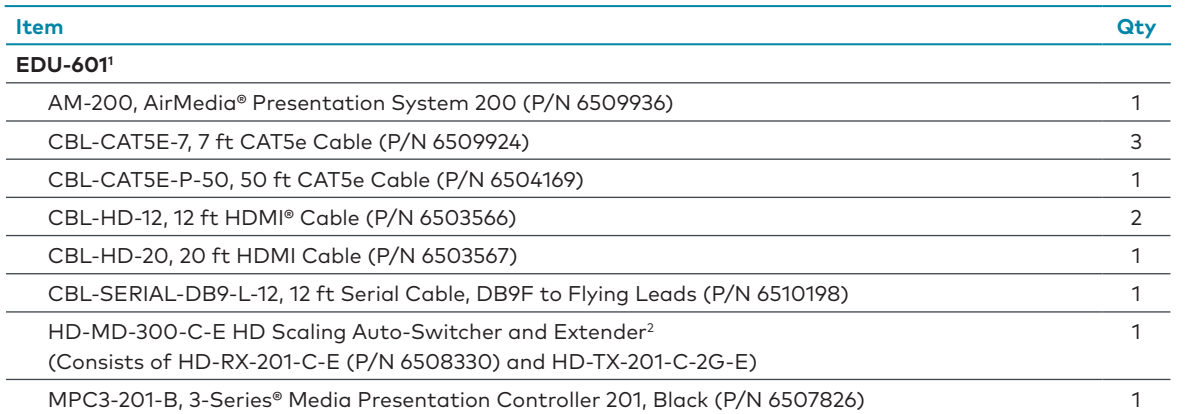

1. The EDU-601 is available in black or white. Refer to the EDU-601 product page at www.crestron.com for a complete list of color variations.

2. The EDU-601-W ships with a white HD-TX-201-C-2G-E (P/N 6508206) and the EDU-601-B ships with a black HD-TX-201-C-2G-E (P/N 6508207).

**XX** Connect the System

HD-TX-201-C-2G-E Transmitter (Front)

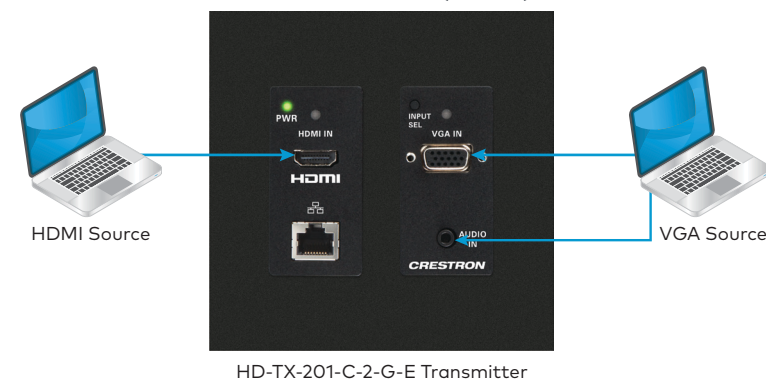

**• HDMI SOURCE:** Connect the CBL-HD-20 cable to the HDMI INPUT port on the HD-TX-201-C-2G-E and to the HDMI output port on the source

device (not included).

### **• VGA SOURCE:**

- included).
- source computer (not included).

**•** Connect a VGA cable (sold separately) to the VGA IN port on the HD-TX-201-C-2G-E and to the VGA output on a source computer (not **•** Connect a 3.5 mm TRS mini phone cable (sold separately) to the AUDIO IN port on the HD-TX-201-C-2G-E and to the audio output on a **NOTE:** The LAN port on the HD-TX-201-C-2G-E is a pass-through connection to the rear of the transmitter and only provides a network connection

when the transmitter is connected to the LAN.

## HD-TX-201-C-2G-E Transmitter (Rear)

HD-RX-201-C-E HD-TX-201-C-2-G-E (Rear)

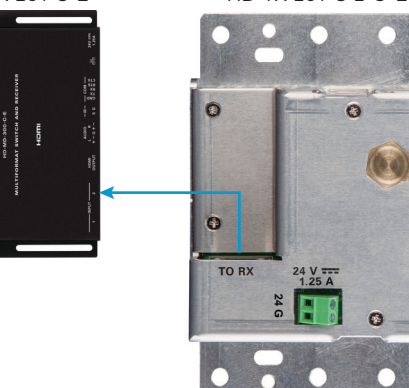

Connect the CBL-CAT5E-50 to the TO RX port on the HD-TX-201-C-2G-E and to the FROM TX port on the HD-RX-201-C-E. **OPTIONAL**: Connect a CAT5e cable (sold separately) to the LAN port on the HD-TX-201-C-2G-E and to the corporate LAN. When connected, a pass-through network connection to the LAN is provided on the front of the transmitter.

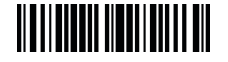

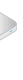

# **EDU-601**

## Campus Technology Solution – Learning Essentials Classroom, Wall Plate

## HD-RX-201-C-E Receiver

HD-RX-201-C-E Receiver (Rear)

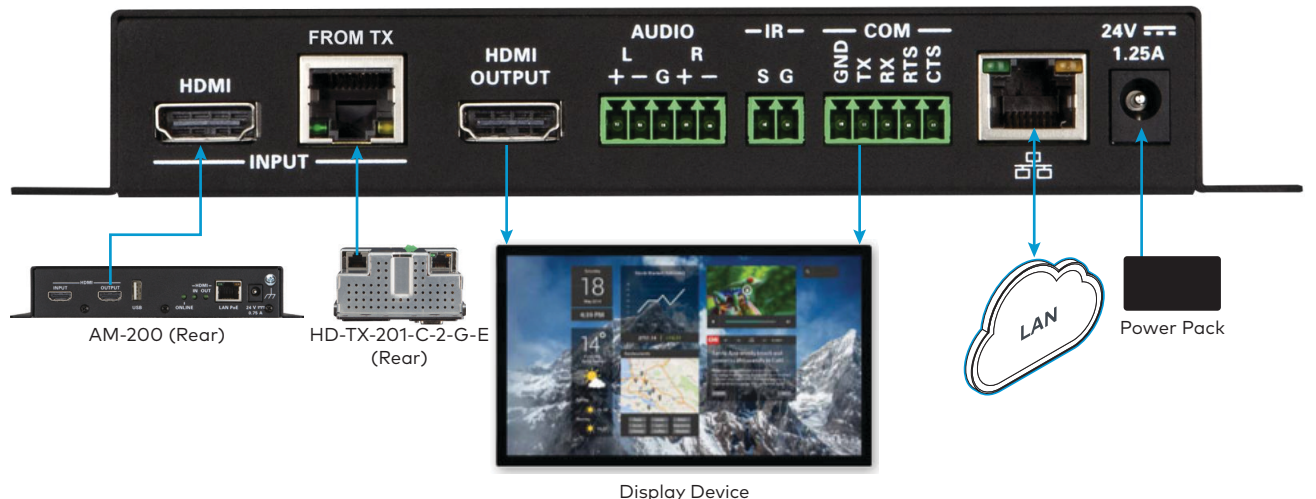

- **•** Connect a CBL-HD-12 cable to the HDMI input port on the HD-RX-201-C-E and to the HDMI output port on the AM-200.
- **•** Connect the CBL-CAT5E-50 to the FROM TX port on the HD-RX-201-C-E and to the TO RX port on the HD-TX-201-C-2G-E (if connection has not previously been made).
- **•** Connect a CBL-HD-12 cable to the HDMI OUTPUT port on the HD-RX-201-C-E and to the HDMI input port on the display device (not included).
- **•** Connect the CBL-SERIAL-DB9-L-12 cable to the COM port on the HD-RX-201-C-E and to the serial port on the display device.
- **NOTE:** The COM port, which is for RS232 communications, is used if the display device does not respond to CEC commands via the HDMI connection. If using the COM port, apply the settings to the port using the web interface for the device. For details, refer to the DM Lite HD(I)- MD Auto-Switchers and Extenders Supplemental Guide (Doc. 7797) at www.crestron.com/manuals.
- **•** Connect the CBL-CAT5E-7 to the LAN port on the HD-RX-201-C-E and to the corporate LAN.
- **•** Connect the included power pack to the 24V 1.25A port on the HD-RX-201-C-E.

## AM-200

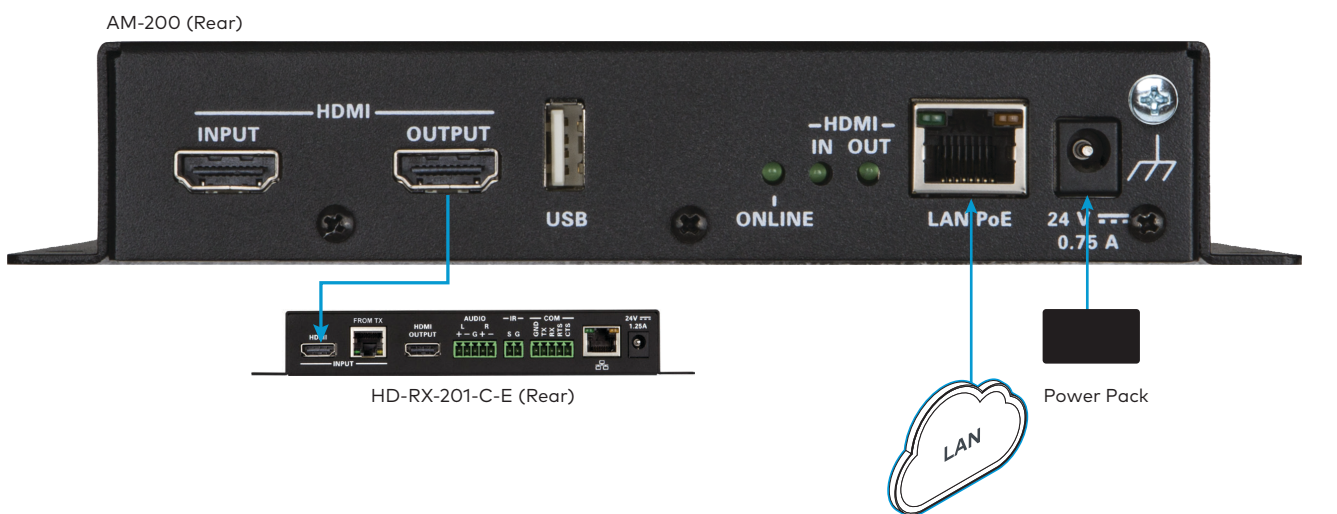

- **•** Connect a CBL-HD-12 cable to the HDMI OUTPUT port on the AM-200 and to the HDMI INPUT port on the HD-RX-201-C-E (if connection has not previously been made).
- **•** Connect the CBL-CAT5E-7 to the LAN port on the AM-200 and to the corporate LAN.
- **•** Connect the included power pack to the 24V 0.75A port on the AM-200.

MPC3-201 MPC3-201

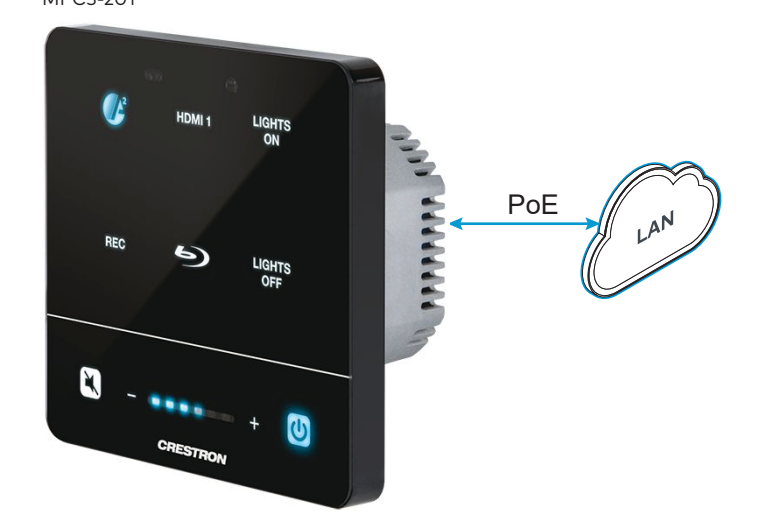

Connect the CBL-CAT5E-7 to the LAN port on the MPC3-201 and to a Power over Ethernet (PoE) connection on the corporate LAN. PoE can be supplied by any of the following PoE devices (sold separately):

- **•** PWE-4803RU PoE Injector
- **•** CEN-SWPOE-16 16-Port Managed PoE Switch
- **•** CEN-SW-POE-5 5-Port PoE Switch

# **Apply Power**

and trade names may be used in this document to refer to either the entities claiming the marks and names or their products. Crestron disclaims any proprietary interest in the marks and names of others. Crestron is not responsible for errors in typography or photography. ©2019 Crestron Electronics, Inc.

**Crestron Electronics, Inc.** 15 Volvo Drive, Rockleigh, NJ 07647 Tel: 888.CRESTRON Fax: 201.767.7576 [www.crestron.com](http://www.crestron.com)

When all connections are made, apply power to all of the devices in the system.

# **XX** Configure Devices

On a computer, use Crestron Toolbox™ software to determine the IP addresses of the AM-200, HD-RX-201-C-E, and MPC3-201. Open a web browser, navigate to the IP address of each device, and configure the devices as required. For details, refer to the documentation for each device.

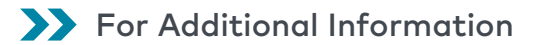

Scan or click the QR code for detailed product information.

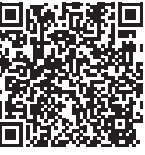

EDU-601

For more information, refer to the documents below. All documents can be found at www.crestron.com/manuals.

- **•** AM-200 DO Guide (Doc. 8260)
- **•** AM-200 Supplemental Guide (Doc. 8254)
- **•** HD-MD-300-C-E DO Guide (Doc. 7983)
- **•** DM Lite HD(I)-MD Auto-Switchers and Extenders Supplemental Guide (Doc. 7797)
- **•** MPC3-201 DO Guide (Doc. 7876)

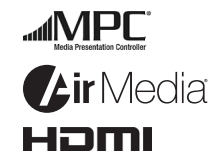

Compliance and Legal

**Original Instructions:** The U.S. English version of this document is the original instructions. All other languages are a translation of the original instructions.

The product warranty can be found at [www.crestron.com/warranty](http://www.crestron.com/warranty).

The specific patents that cover Crestron products are listed at [www.crestron.com/legal/patents](http://www.crestron.com/legal/patents).

Certain Crestron products contain open source software. For specific information, please visit [www.crestron.com/opensource](http://www.crestron.com/opensource).

Crestron, the Crestron logo, 3-Series, AirMedia, Crestron Toolbox, and the MPC logo are either trademarks or registered trademarks of Crestron Electronics, Inc. in the United States and/or other countries. HDMI and the HDMI logo are either trademarks or registered trademarks of HDMI Licensing LLC in the United States and/or other countries. Other trademarks, registered trademarks,